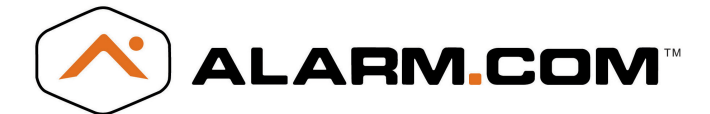

# Setup Instructions for GE Simon XT with Alarm.com Module and PIR Camera

These are the installation instructions for the Alarm.com PIR Camera Daughterboard. This will allow the Alarm.com GSM module report PIR detection and image captures.

#### Intended Use

Use this product only for the purpose it was designed for; refer to the data sheet and user documentation.

### **Compliance**

Operation is subject to the following two conditions: (1) This device may not cause interference

(2) This device must accept any interference,

including interference that may cause undesired operation of the device

Changes or modifications not expressly approved by Alarm.com can void the user's authority to operate the equipment.

This equipment has been tested and found to comply with the limits for a Class B digital device, pursuant to part 15 of the FCC Rules. These limits are designed to provide reasonable protection against harmful interference in a residential installation. This equipment generates, uses, and can radiate radio frequency energy and, if not installed and used in accordance with the instructions, may cause harmful interference to radio communications. However, there is no guarantee that interference will not occur in a particular installation. If this equipment does cause harmful interference to radio or television reception, which can be determined by turning the equipment off and on, the user is encouraged to try to correct the interference by one or more of the following measures:

-Reorient or relocate the receiving antenna. -Increase the separation between the equipment and receiver.

-Connect the equipment into an outlet on a circuit different form that which the receiver is connected -Consult the dealer or an experienced radio/TV technician for help.

### **Installation**

Remove the backing from the tape on the backside of the Alarm.com daughterboard. Carefully align the connector on the daughterboard with the connector on the Alarm.com GSM module and push gently until snapped into place and the daughterboard is firmly attached.

## Troubleshooting: LEDs

There are two status LEDs on the daughterboard that indicate network and communication status. Figure 1 shows the location of the LEDs on the Alarm.com daughterboard.

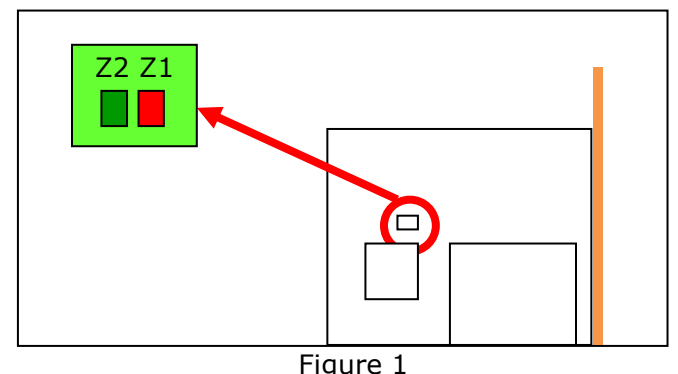

Table 1 describes the LED functions.

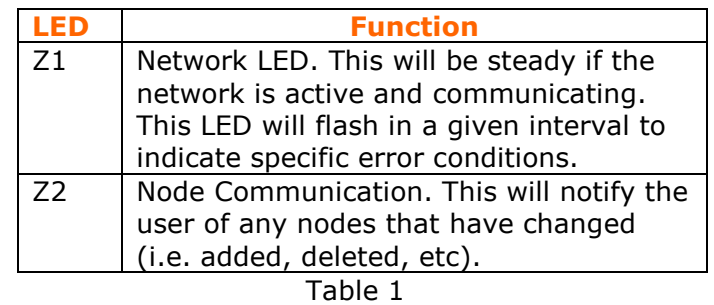

### Adding PIR Camera

Using a GE Simon XT 1.3 panel (or higher), enter System Programming Menu and then Interactive Services. From there, enter Image Sensor Setup and then choose Image Sensor Learn Mode. Once the display shows, "Plug In or Reset ISC Now," take the PIR Camera and plug in the batteries or AC power. The camera will auto detect the network and add itself to the panel. The display on the panel will show what sensor the PIR Camera was added as.

### Deleting PIR Cameras

Please consult the GE Simon XT installation manual for deleting sensors from the security panel.

### Troubleshooting

• The LEDs or button are not responding. Power down the Alarm.com GSM Module. Verify that Alarm.com daughterboard connector is securely connected to the Alarm.com GSM module. • The network LED (Z1) does not turn on immediately after initial power up. You may need to wait a few minutes after power up for the unit to create the network. • PIR Cameras are not being added or deleted from the network. The GE Simon XT panel display will show any errors related to the PIR Cameras. Also, check that the network LED (Z1) is solid